# **2 Sannsynlighet: Brøk - desimal - prosent**

# **2.1 Kast terninger**

- Når dere kaster en terning, er det like stor sjanse å få alle de 6 verdiene. Det betyr at det er 1/6 eller 16,67% sannsynlighet for å få verdien 1 eller 2 eller 3... osv. Kast en terning 25 ganger. Noter antall ganger den kommer på de ulike verdiene. Regn ut den relativ frekvens. Hvor mange prosentpoeng avvik er det fra den teoretiske?
- Kast to terninger og finn summen. Som resultat kan dere få alle summene fra 2 til og med 12. Kast mange ganger og noter frekvensen på de ulike summene dere får. Hvilken sum eller hvilke summer får dere flest ganger?
- Gjør det samme med tre terninger.
- Bruk Excel-arket Terningkast og undersøk resultatet på 6000 kast.
- Gjør endringer på terningene. Velg f eks to 6-er-terninger og en 4-er-terning. Hvilken sum får dere da flest ganger? Velg andre terninger. Se på resultatet. Kan dere forklare sammenhengen mellom ulike terninger og summene dere får.

# **2.2 Mynter**

- Bruk to like mynter. Den ene siden kalles kron (K) og den andre mynt (M). Hvor mange ulike resultater kan dere få? Hvor mange prosent sjanse er det for å få de ulike resultatene?
- Gjør forsøket og kast myntene 60 ganger. Noter ned resultatet og sammenlign med hypotesen.
- Prøv med 3 mynter og sett først opp en hypotese for resultatet. Kast deretter mange ganger og sammenlign resultat med hypotesen.
- Prøv med 4 mynter.

# **2.3 Tegnestifter**

- Bruk tegnestifter. De kan lande på to ulike måter: *på spissen* og *på hodet*. Lag en hypotese om hvor stor sjansen er for å lande på hode og hvor stor sjansen er for å lande på spissen.
- Noter ned hvor mange som lander på de to ulike måtene. Kast flere tegnestifter av gangen og noter resultatene.

# **2.4 Simulering på regneark**

- Du kan simulere på regneark. Bruk kommandoen =TILFELDIGMELLOM(1;6) for å simulere en terning. Bruk kommandoen =HVIS(a3=3;1;0) for å telle antall ganger terningen (f eks celle a3) viser verdien *3.* Hvis du kopiere TILFELDIGMELLOM mange ganger, kan du simulere mange tusen terningkast. Du kan kaste på nytt med å trykke F9 eller fn+F9. På iPad kan du gå inn på "Formler" og trykke på symbolet til høyre.
- Kan du simulere en ikke-uniform sannsynlighet?

#### **2.5 Venndiagram**

I en by abonnerer 50% av befolkningen på en lokalavisen *Hav og hei,* mens 80% abonnerer på avisen *Aftenposten.* 40% abonnerer på begge to. Her er ei rute som som representerer 100% av befolkningen. Den viser at 10% ikke abonnerer på noe. Hvorfor blir det 10%?

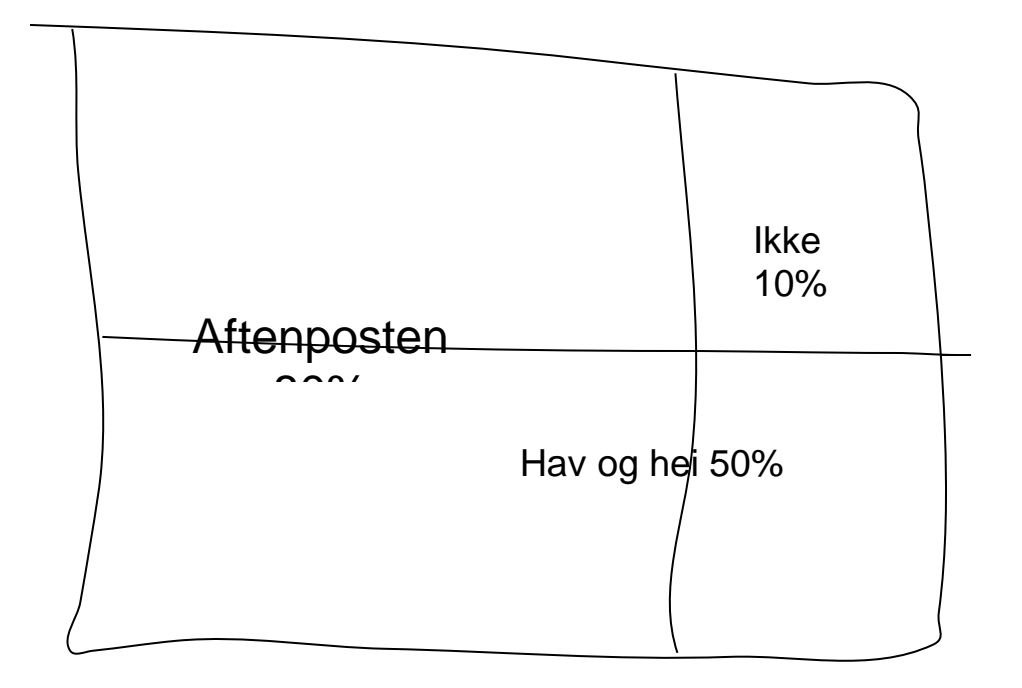

På en skole kan de kun velge mellom språkene *fransk* og *tysk,* og i valgfag kan de kun velge mellom *sal & scene* og *fysisk aktivitet.* Bestem hvor mange prosent som har fransk og hvor mange som har fransk og sal & scene. Lag et venndiagram som viser hvor mange prosent av elevene som velger det ene eller det andre.

# **2.6 Betalingkort**

I et land har 50% av befolkningen Visa-kort og 40% har MasterCard. 25% har begge deler. Hvis du velger ut en tilfeldig innbygger, hvor stor er sannsynligheten for at han eller hun har kun et Visa-kort eller et MasterCard? Tegn et venndiagram og finn svaret.

# **2.7 Ferie**

I en klasse er det 60% som har vært på ferie i Tyskland, 80% har vært på ferie i Danmark og 50 % har vært på ferie i begge landene. Hvis du velger ut en tilfeldig elev i klassen, hvor stor sannsynlighet er det at han eller hun har vært på ferie i minst ett av disse to landene?